STOP, **COLLABORATE & LISTEN** 

#### 33 IND 7A R G A  $\Lambda^+$ F  $\blacksquare$  $\blacktriangle$

Collabosaurus

### Step 1: Open Garageband

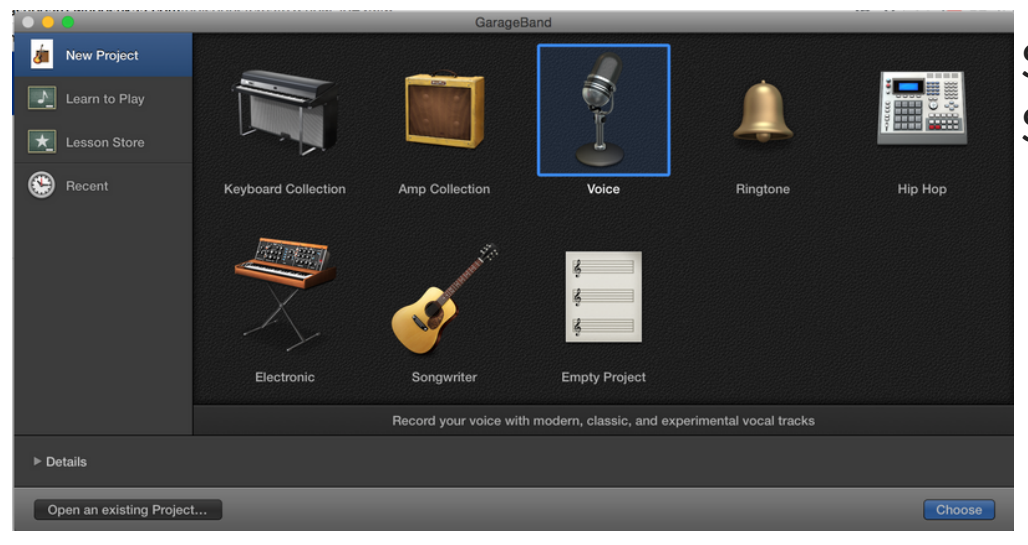

Select 'File > New' Selec 'Voice'

#### Step 2: Delete all of the tabs

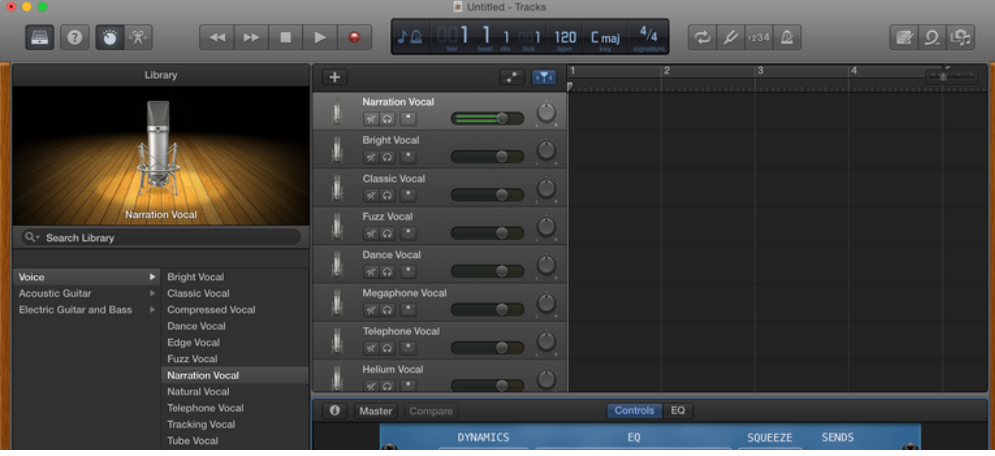

Do this by selecting the tab i.e 'Narration vocal' and clicking 'delete' or 'backspace' on your keyboard. Repeat until they're all gone.

# Step 3: Select Audio > Vocal

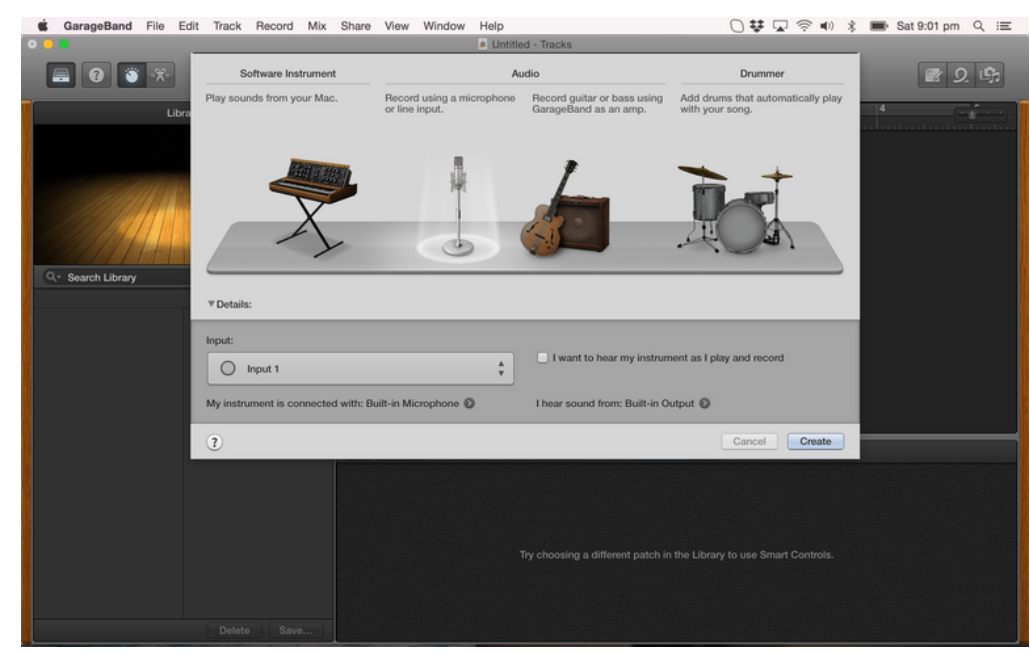

Once you've deleted the last tab in the previous step, this will appear. Select the shiny microphone

## Step 4 & 5: Hit the red record button & voila!

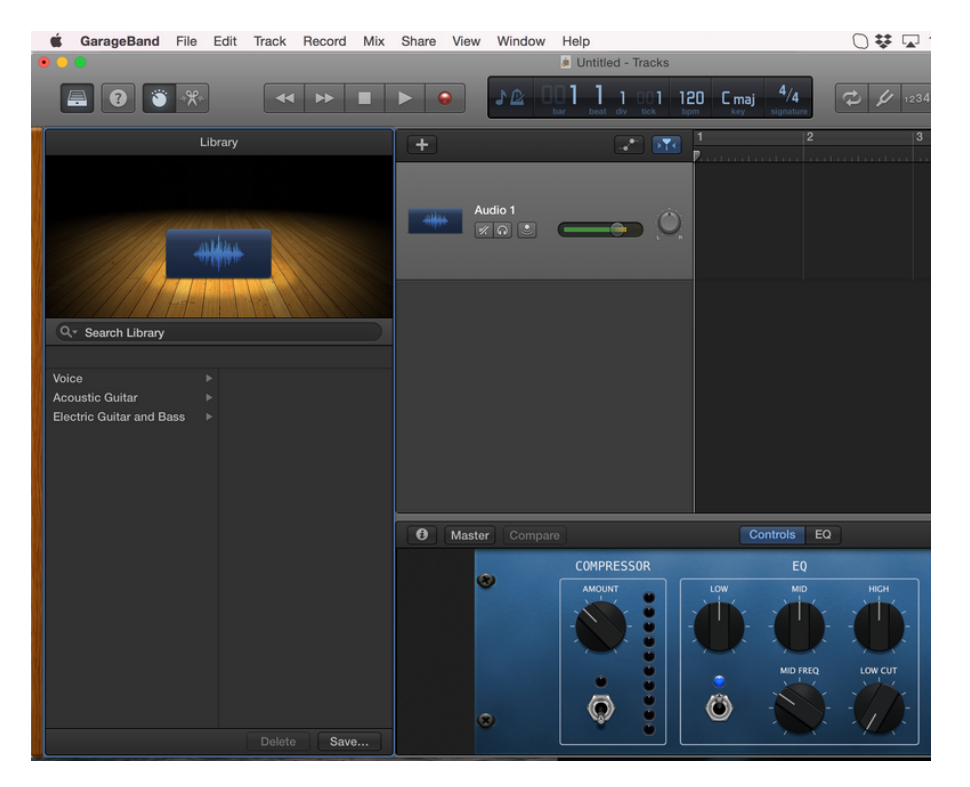

It's as easy as start & stop.

That little green and yellow sound wiper - if it starts to go read when you're speaking, either you're talking too loud, you're too close to the mic, or your mic is turned up too loud! Try and keep it in the yellow zone.

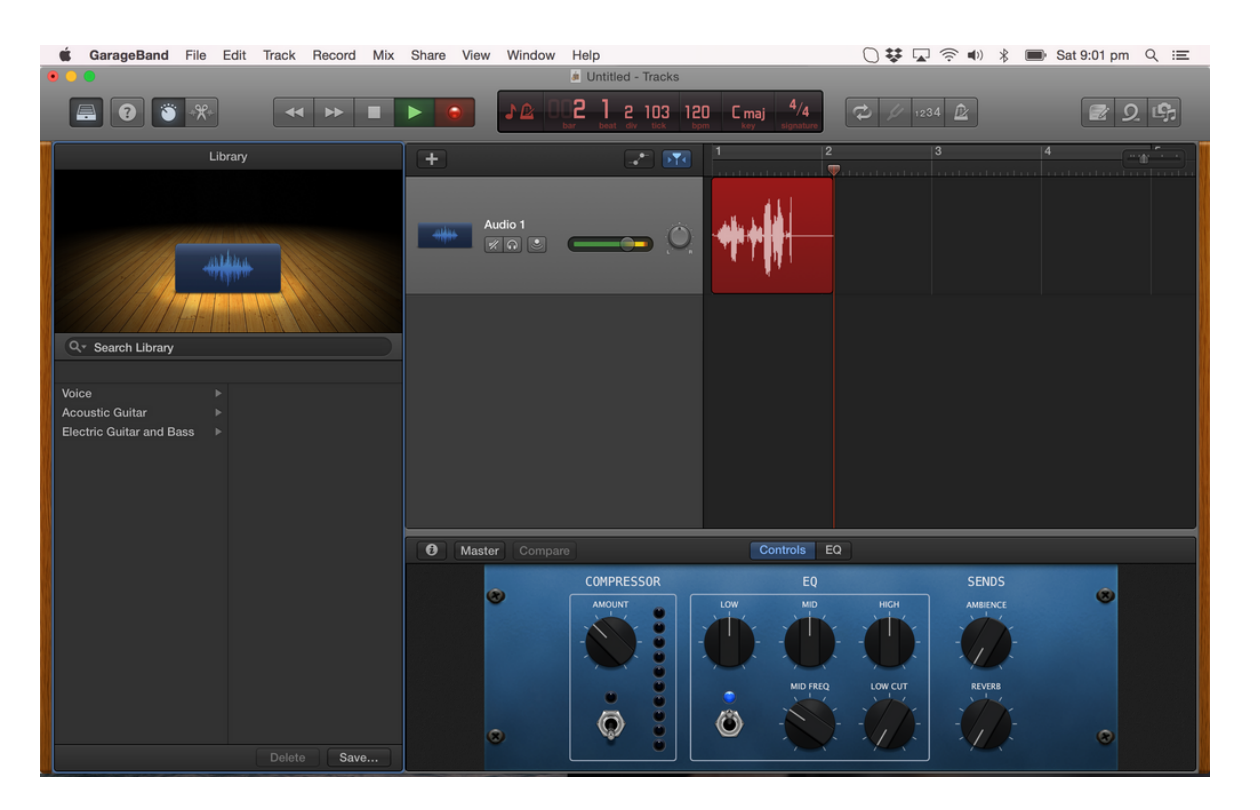

When you're ready to either upload it into whooshkaa or send it to an audio person, select 'share' in the menu bar and select 'export song to disk' - this will save it on your desktop as an MP3.

Happy podcasting! x Jess